# BMS TOOLS SETUP WHITESHEET

The PC software "BMS Tools" provides real-time battery analysis and diagnostics. The battery cannot communicate with BMS Tools and a closed loop inverter at the same time. The steps outlined below will walk through the initial set up of BMS Tools.

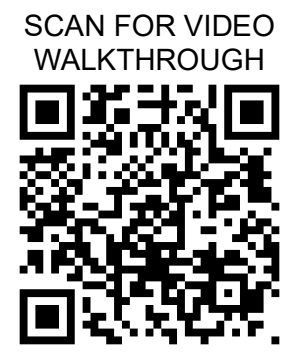

- 1. Using an RS-485 (RJ45 Pins 1-B, 2-A) to USB-A cable, connect to the RS-485 port of the battery and then to a USB-A port on a Windows computer.
- 2. Set the battery's DIP switches to ID: 64. (all switches ON)
- 3. Power on the battery pack.
- 4. Confirm the RS485 cable's COM is set correctly in the BMS Tools program. Refer to the Device Manager on the PC for more information.

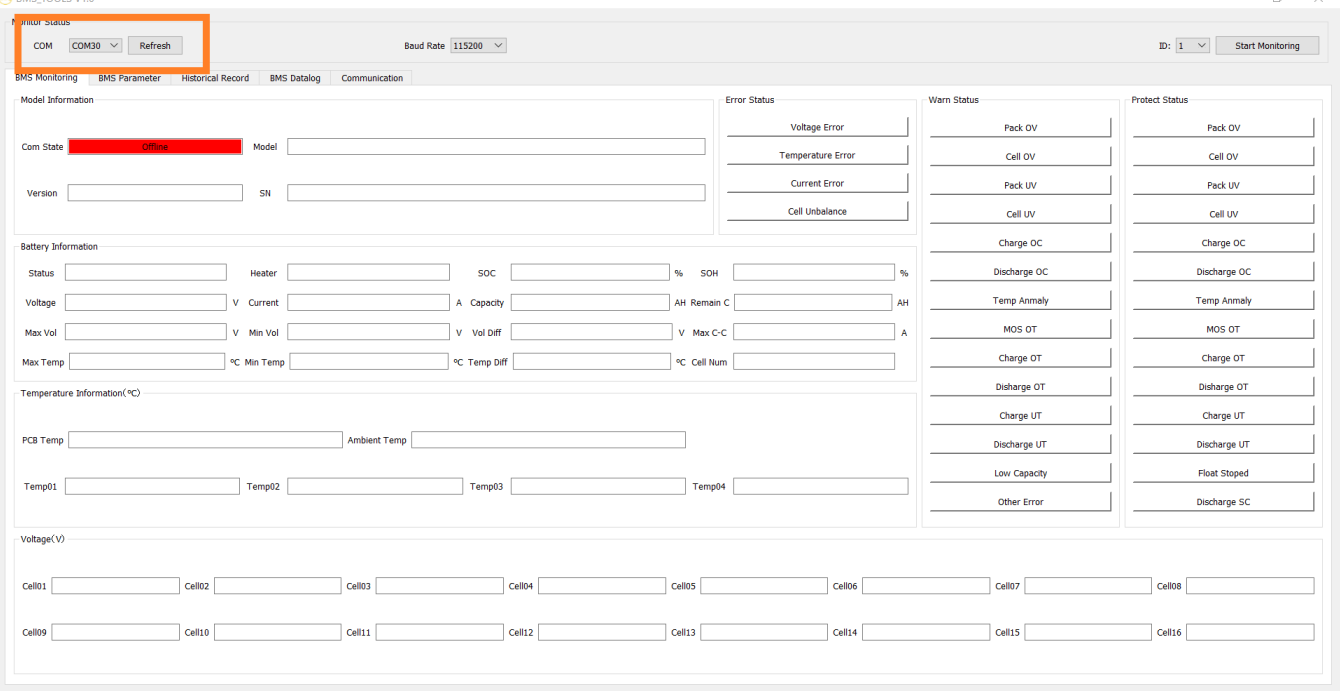

## 5. Change the Baud Rate to 9600.

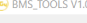

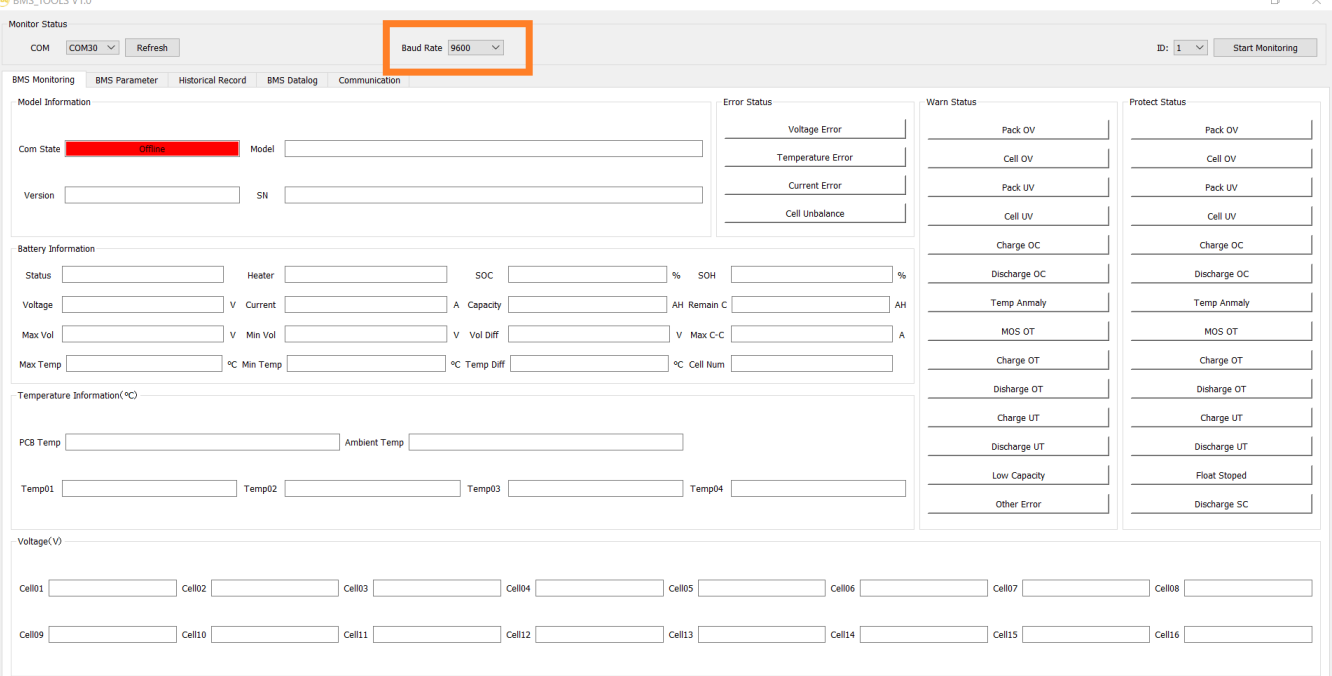

## 6. Change the "ID" to 64.

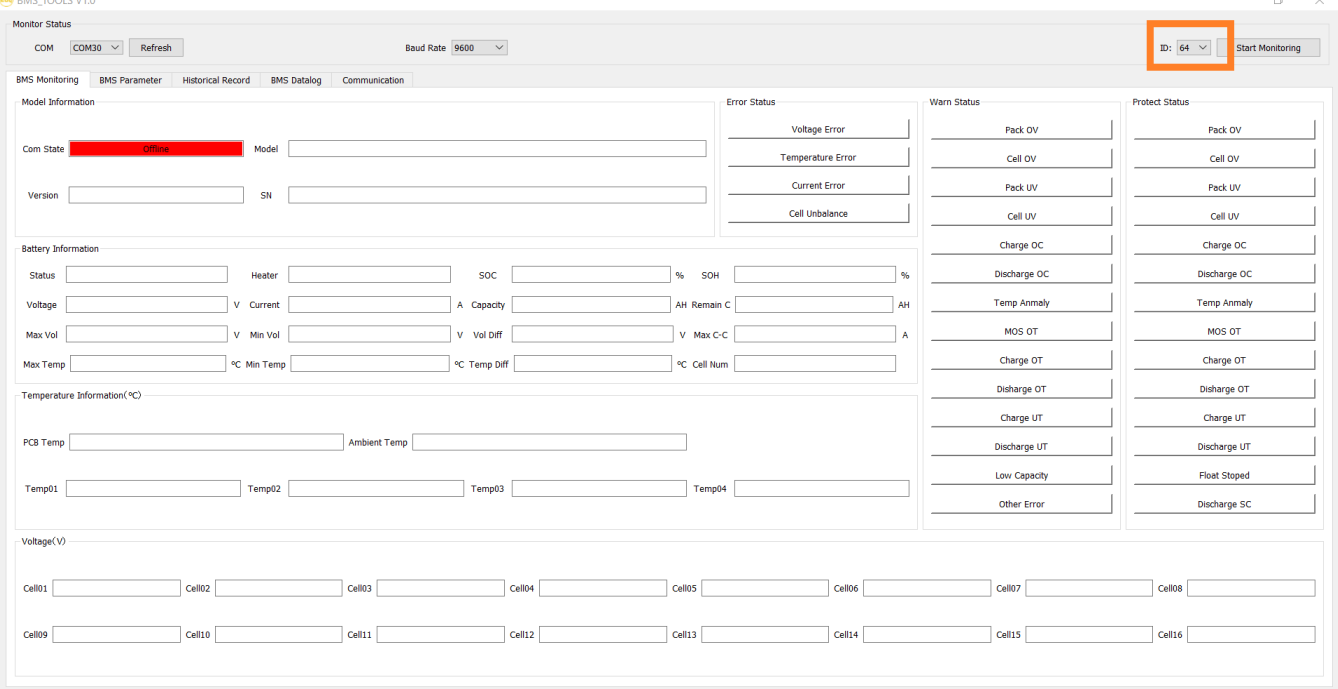

### 7. Select, "Start Monitoring".

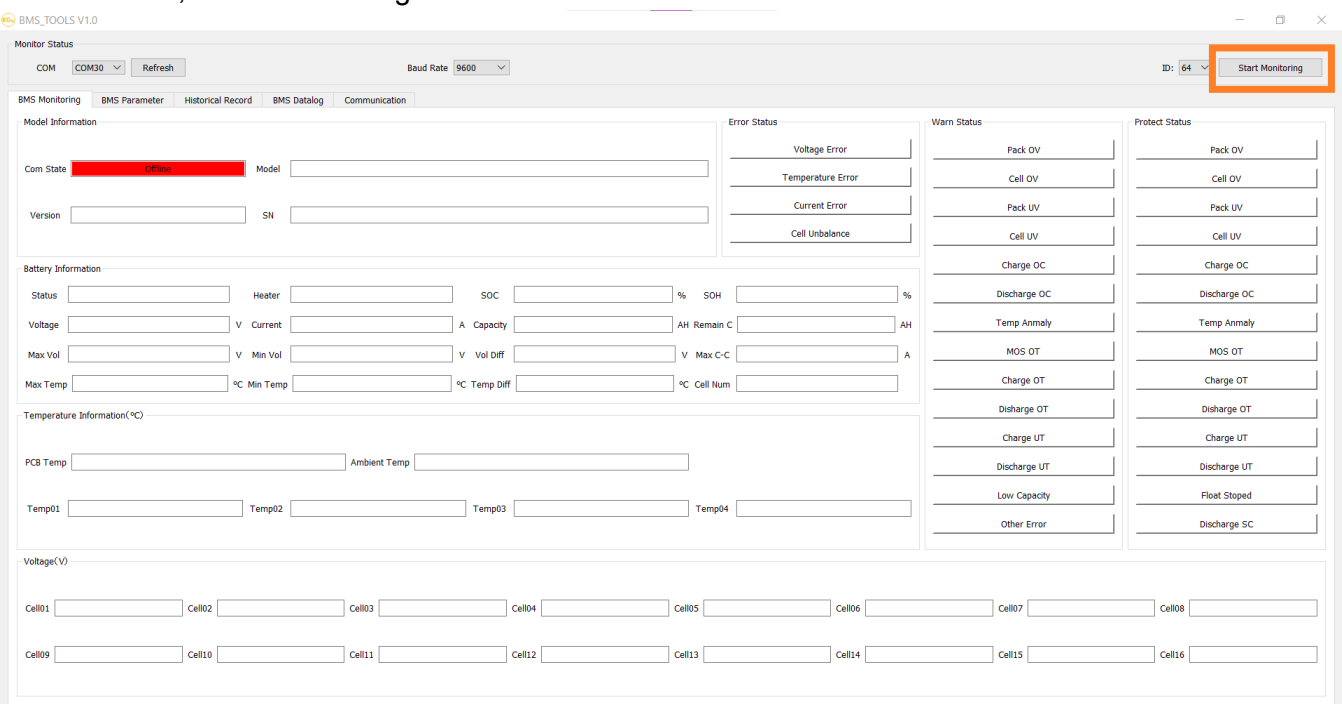

8. The "Com State" will now change from "Offline" to "Online". The system will now monitor the battery's values in real time.

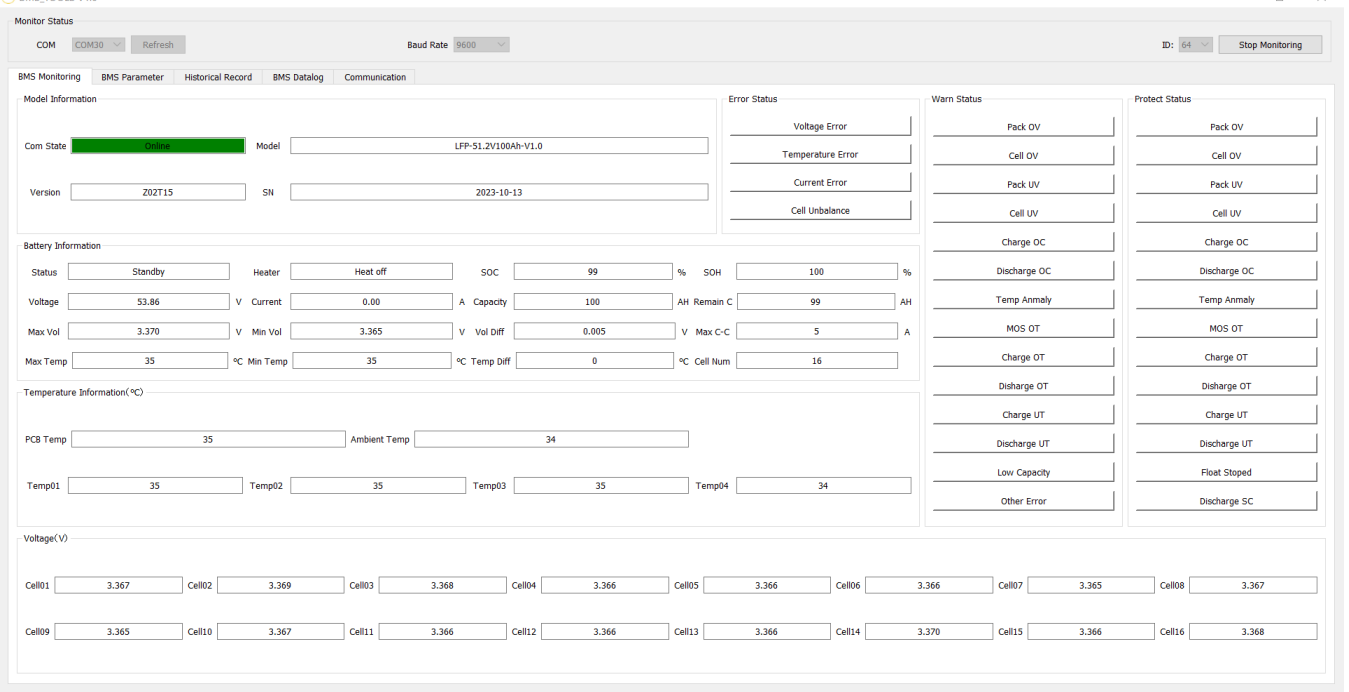

#### If unable to successfully complete the BMS Tools setup, scan the QR code for a detailed video walkthrough

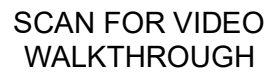

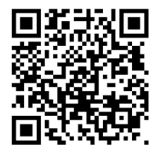